## **MANUAL DUMMY MÉRITOS ASISTENCIALES GI 2019**

## **PLAZO 1 MES: 28-9-2021 al 28-10-2021**

## **1º ACCESO A LA APLICACIÓN DE CARRERA PROFESIONAL (OCAP)**

<https://carreraprofesional.saludcastillayleon.es/ocap/>

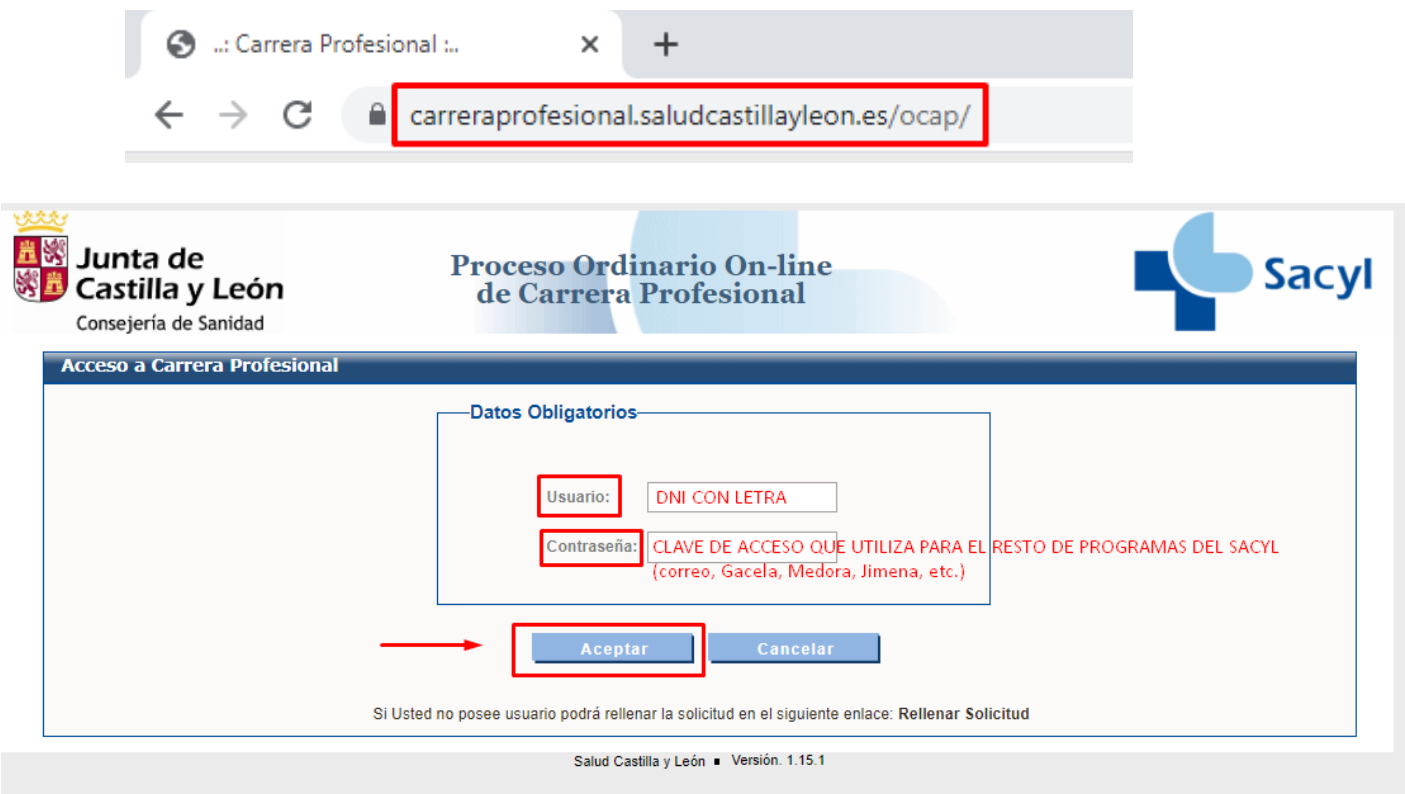

### IMPORTANTE:

Si no recuerda su contraseña o si su situación profesional es no activo, póngase en contacto con el **Centro de Atención al Usuario (CAU):**

- Teléfono: **983459074** Ext. **5678**
- Correo electrónico: [cau.formacion@saludcastillayleon.es](mailto:cau.formacion@saludcastillayleon.es)

## **2º SELECCIÓN DE PERFIL USUARIO**

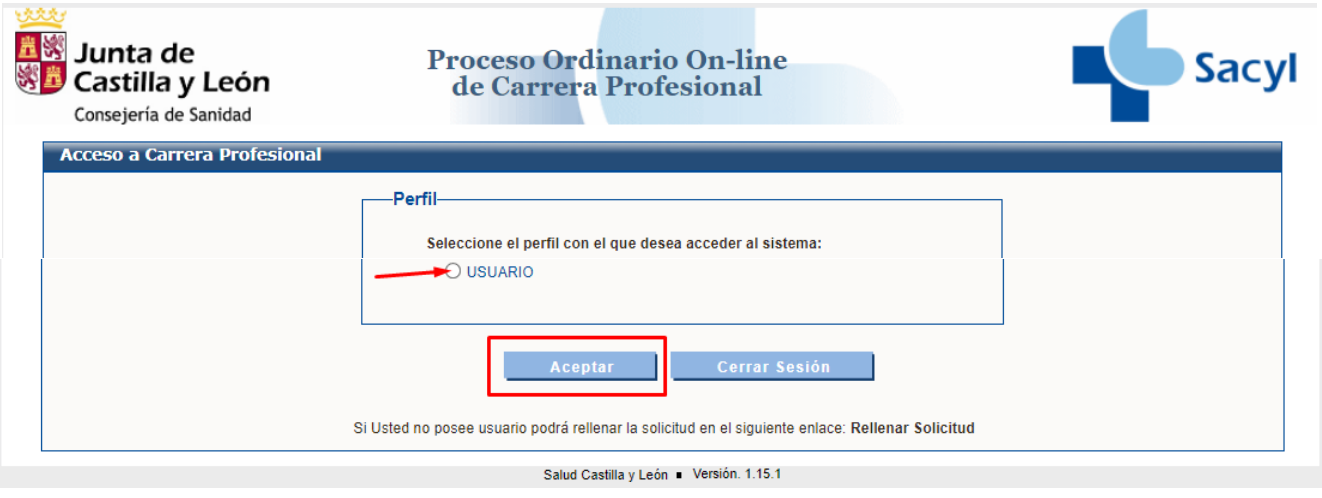

# **3º SELECCIÓN DE LA CONVOCATORIA AÑO 2019. GRADO I. RESOLUCIÓN**

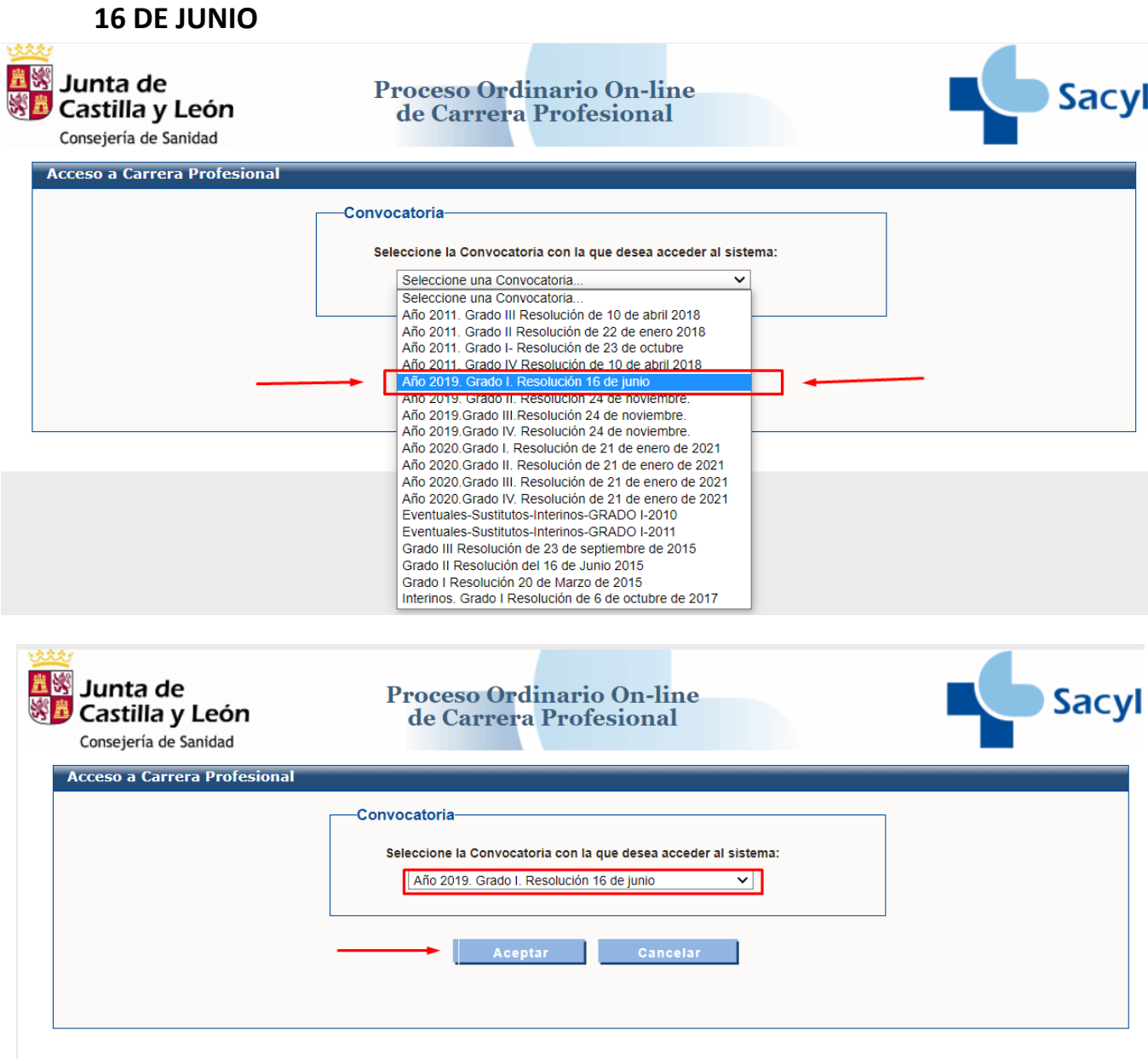

## **4º SELECCIÓN EVALU@NET**

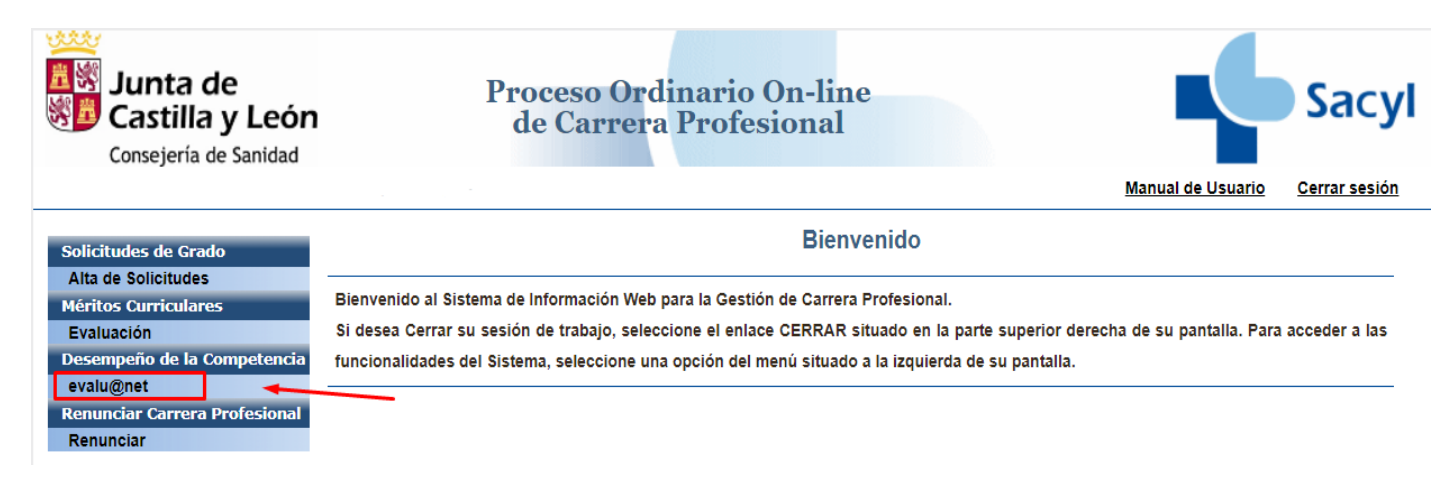

## **5º SELECCIÓN EN EL DESPLEGABLEDE LA ACTIVIDAD QUE HA REALIZADO EN EL AÑO 2019**

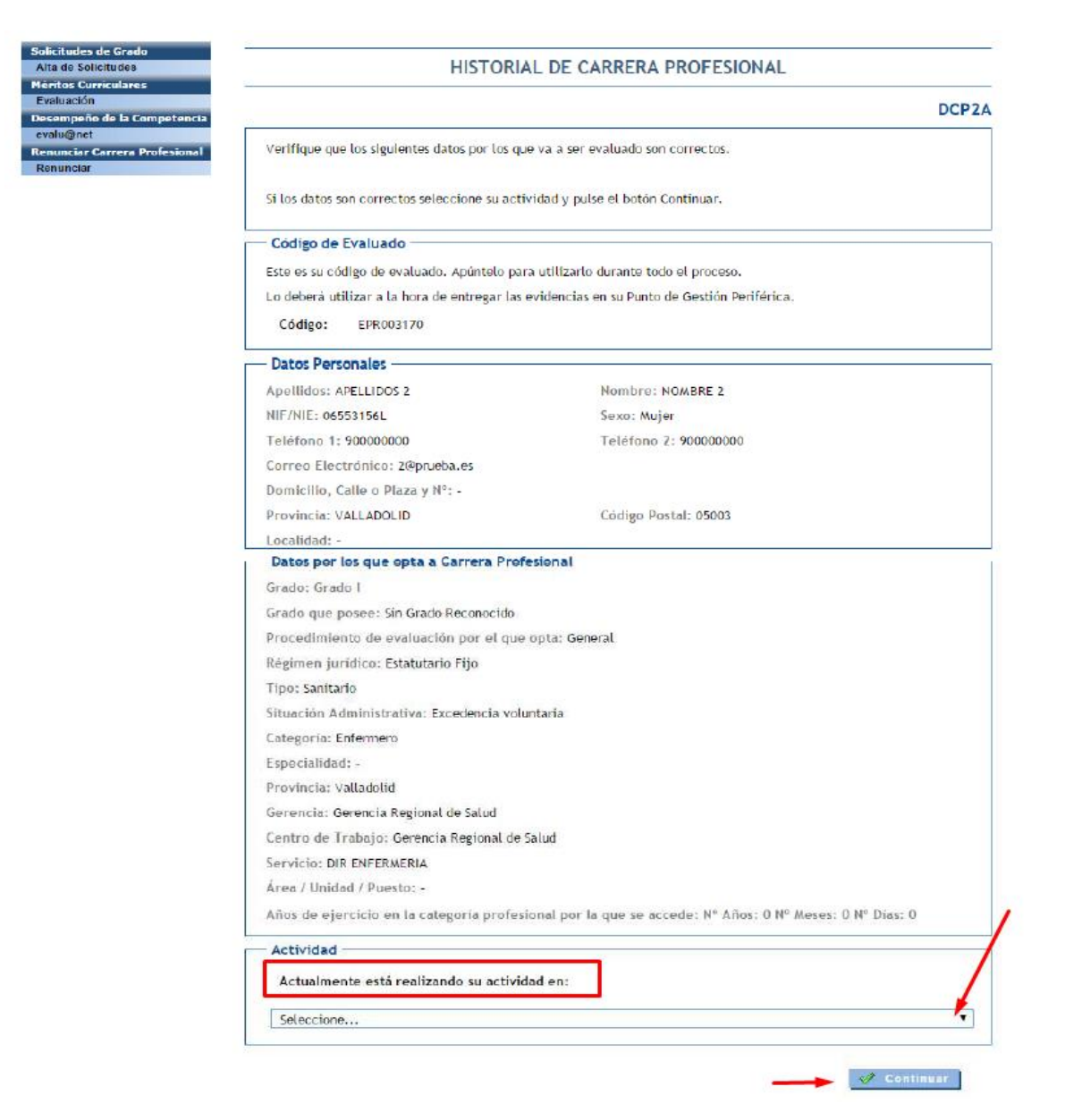

#### IMPORTANTE:

- No existen itinerarios para todos los puestos de trabajo. Por lo tanto, **ha de elegir entre las opciones que aparece la que mejor se ajuste a su actividad**.
- Si durante el año 2019 ha desempeñado sus **funciones en varios servicios**, puede elegir el que considere.

### **6º PROTECCIÓN DE DATOS**

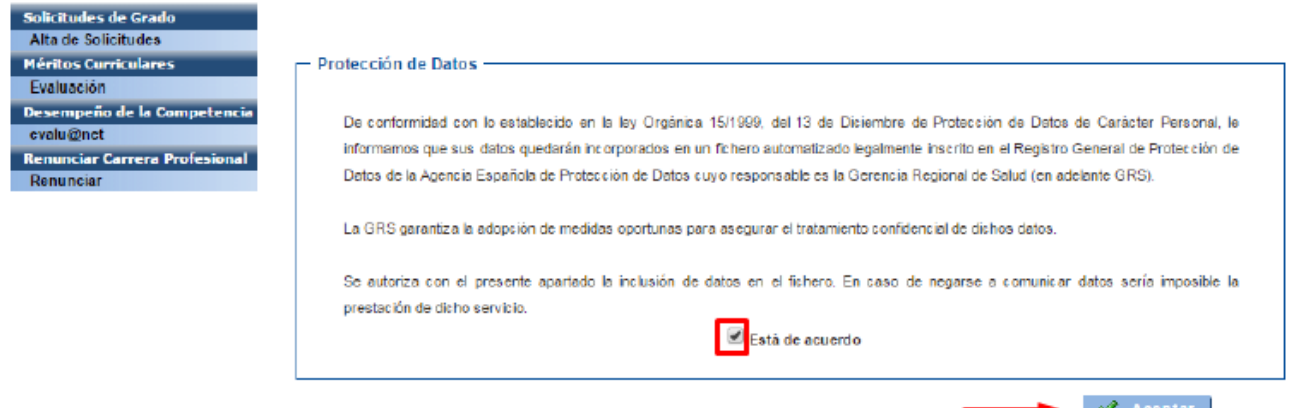

### **7º INFORMACIÓN ACLARATORIA**

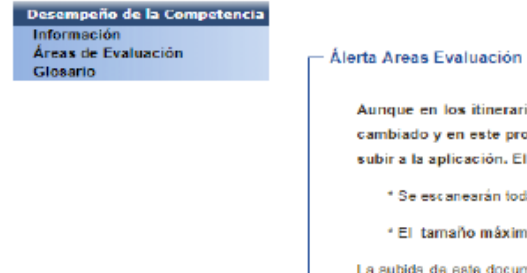

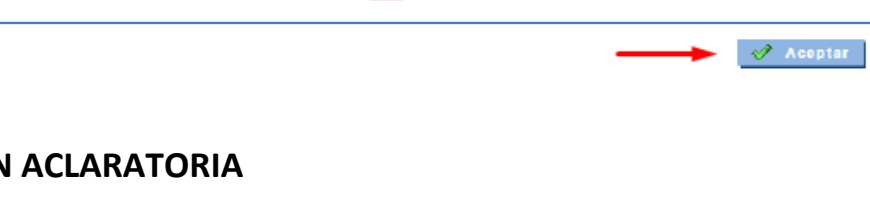

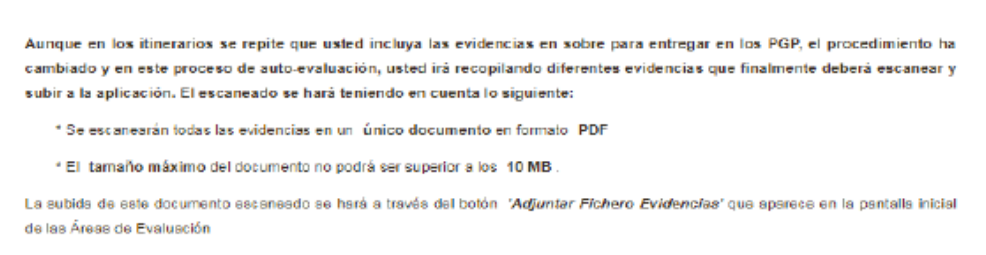

En todos aquellos supuestos en los que no se pueda cumplimentar una prueba por imposibilidad material de aportar la documentación requerida (historias clínicas, protocolos, evidencias de conformidad de compañeros, superiores o pacientes, etc.), dicha prueba o evidencia deberá austituirse por un INFORME MOTIVADO del profesional, justificando su imposibilidad.

igualmente, en aquellos casos en que llas pruebas a cumplimentar en cada área de evaluación no se ajusten al perfil del puesto de trabajo desempeñado en el período de referencia (año 2019), podrán sustituirse por otras que sí se adapten a las funciones realizadas. En este caso, se deberá presentar un INFORME MOTIVADO del profesional, justificando dicho cambio

A tal efecto, y de modo orientativo, en el Portal de Salud de la Junta de Castilla y León se pueden encontrar los modelos de dichos **informa**r

 $\blacktriangleright$   $\varnothing$  Aceptar

# **8º ÁREAS DE EVALUACIÓN Y CRÉDITOS NECESARIOS SEGÚN CATEGORIA**

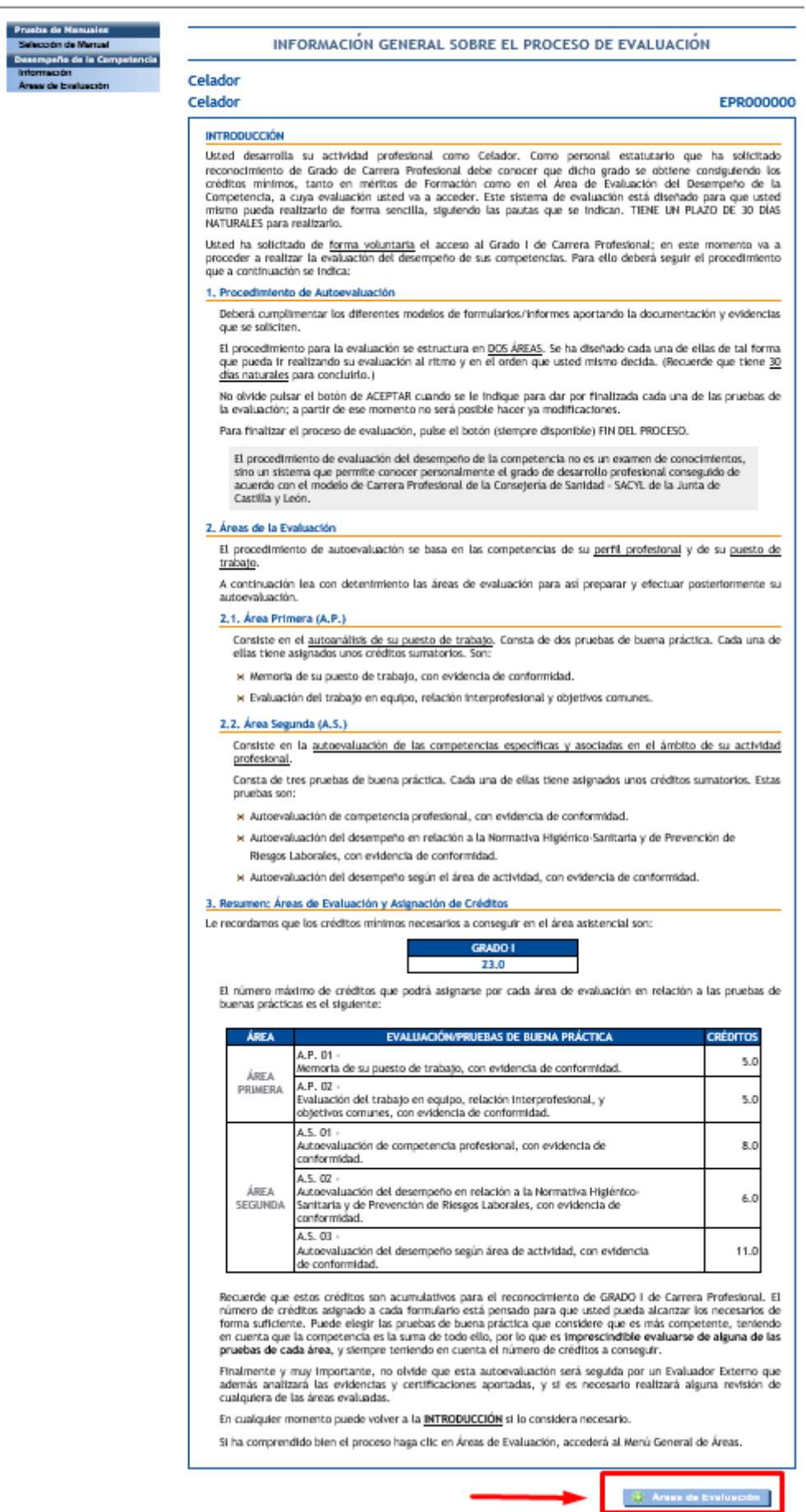

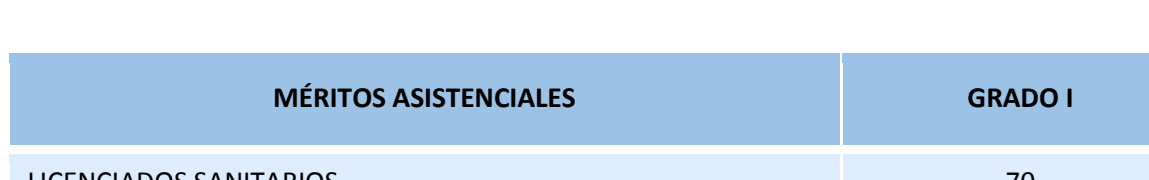

Créditos necesarios según categorías (DECRETO 43/2009, de 2 de julio, artículos 7 y 8).

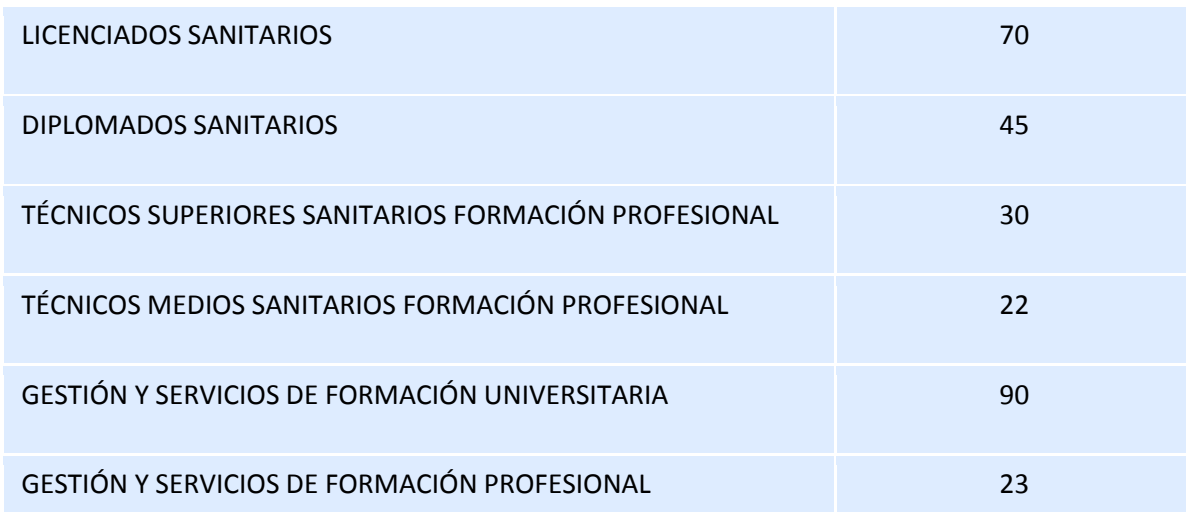

## **9º CUMPLIMENTAR LAS DIFERENTES ÁREAS DE EVALUACIÓN**

Deberá cumplimentar cada una de las distintas áreas y posteriormente:

- **GRABAR** (queda guardado y puede continuar realizando modificaciones en otro momento).
- **FINZALIZAR** (una vez finalizado, **no se puede modificar** esa área).
- **RELLENAR EVIDENCIA** (aparece en **algunos** apartados. Pulse 1º GRABAR y 2º FINALIZAR).
- **IMPRIMIR** (en algunas de las evidencias aparece el botón imprimir, debe imprimirla y entregarla al profesional siguiendo las instrucciones de cada prueba, para posteriormente adjuntar escaneado al fichero de evidencias).

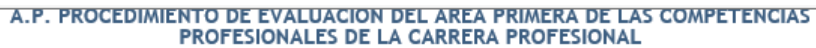

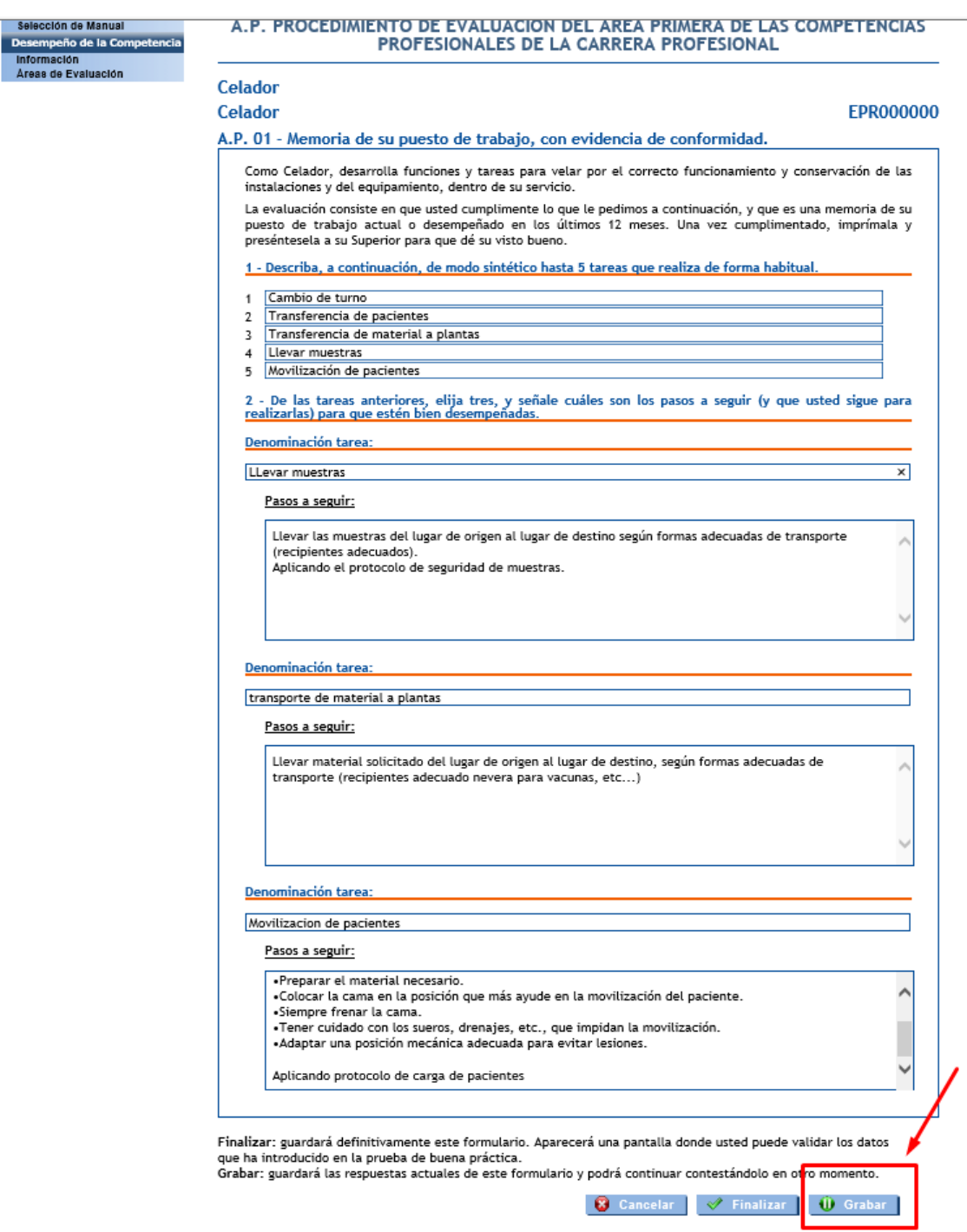

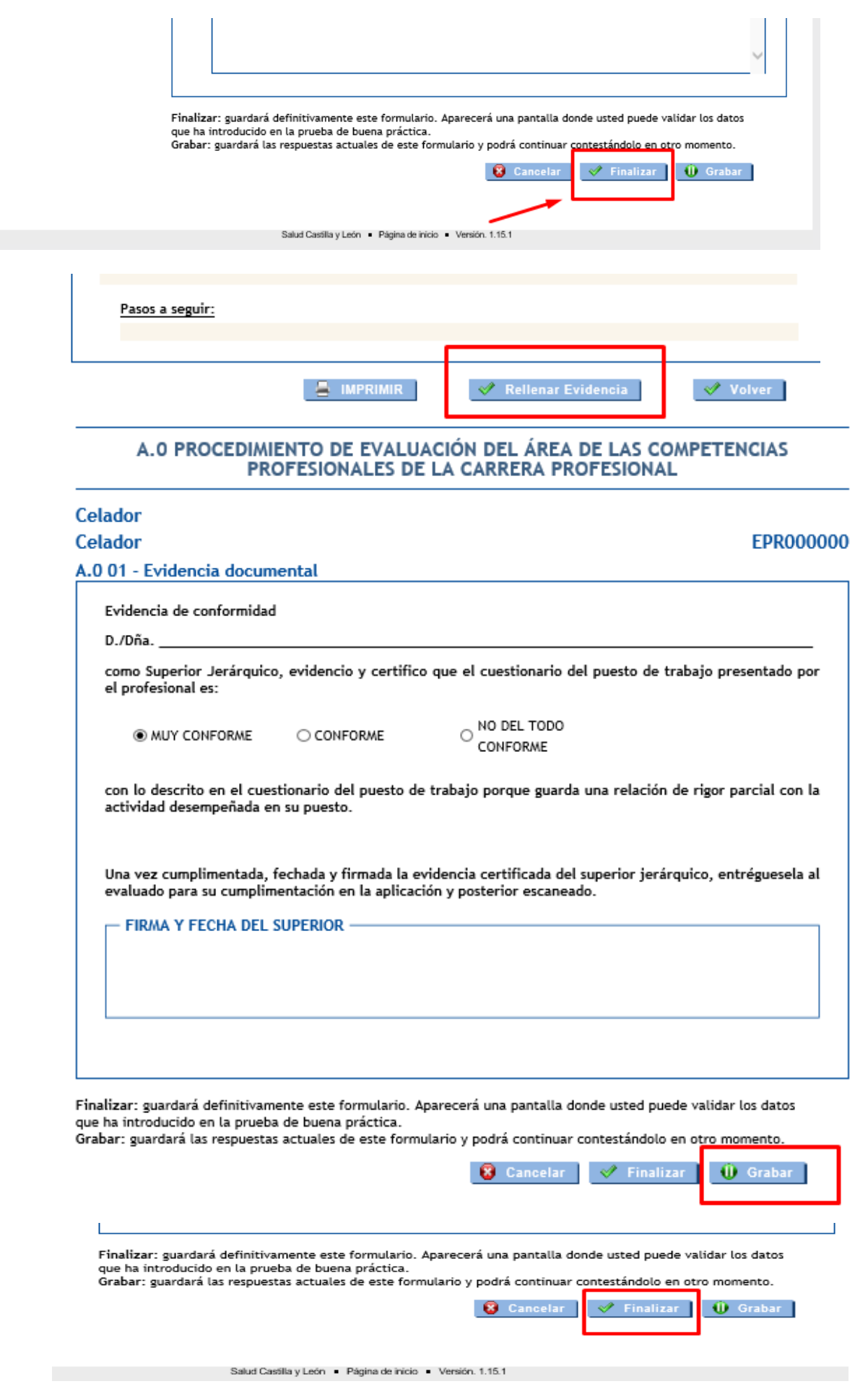

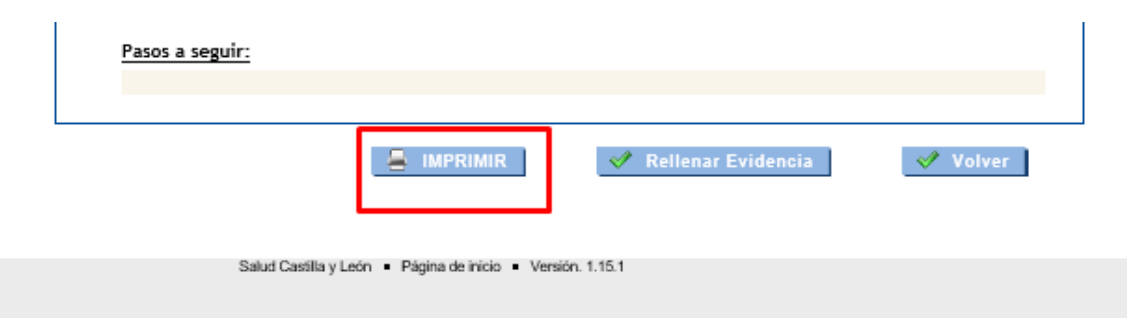

#### IMPORTANTE:

#### **INFORME MOTIVADO**

En todos aquellos supuestos en los que **no se pueda cumplimentar una prueba por imposibilidad material de aportar la documentación** requerida (historias clínicas, protocolos, evidencias de conformidad de compañeros, superiores o pacientes, etc.), dicha prueba o evidencia deberá sustituirse por un INFORME JUSTIFICATIVO del profesional, motivando su imposibilidad. Posteriormente adjuntarlo al fichero de evidencias.

Igualmente, en aquellos casos en que **las pruebas a cumplimentar en cada área de evaluación no se ajusten al perfil del puesto de trabajo desempeñado** en el periodo de referencia (año 2019), **podrán sustituirse por otras** que sí se adapten a las funciones realizadas. En este caso, se deberá presentar un INFORME JUSTIFICATIVO del profesional, motivando dicho cambio. Posteriormente adjuntarlo al fichero de evidencias.

A modo orientativo se adjuntan los **MODELOS DE INFORME JUSTIFICATIVO** *(ver ficheros disponibles)*

 [https://www.saludcastillayleon.es/profesionales/es/recursos-humanos/carrera](https://www.saludcastillayleon.es/profesionales/es/recursos-humanos/carrera-profesional/grado-ordinario/convocatoria-2019/grado-i)[profesional/grado-ordinario/convocatoria-2019/grado-i](https://www.saludcastillayleon.es/profesionales/es/recursos-humanos/carrera-profesional/grado-ordinario/convocatoria-2019/grado-i)

[Fase III: Méritos asistenciales y desempeño del puesto de trabajo.](https://www.saludcastillayleon.es/profesionales/es/recursos-humanos/carrera-profesional/grado-ordinario/convocatoria-2011/grado-iv/fase-iii-meritos-asistenciales-desempeno-puesto-trabajo) Ficheros disponibles. Modelo 1 y 2

#### MODELO 1

Yo, .......... Declaro no poder cumplimentar una/varias pruebas, referentes al acceso al grado I de carrera profesional, en concreto:  $1<sup>1</sup>$  $\overline{2}$ .  $\overline{3}$ . Por imposibilidad material de aportar la documentación requerida, alego las siguientes causas de dicha imposibilidad:  $1.$  $\overline{2}$ .  $\overline{3}$ .

Declaro responsablemente la veracidad de lo arriba indicado y me remito al ejercicio de las facultades de comprobación de la Administración que se estimen oportunas.

#### MODELO<sub>2</sub>

Declaro la imposibilidad de realizar las siguientes pruebas correspondientes al procedimiento de acceso al grado I de carrera profesional, al no ajustarse al perfil del puesto de trabajo desempeñado en el periodo de referencia (año 2019), sustituyéndolas por las que se adjuntan y motivan a continuación.  $1.$  $\overline{2}$ .  $\overline{3}$ .

Declaro responsablemente la veracidad de lo arriba indicado y me remito al ejercicio de las facultades de comprobación de la Administración que se estimen oportunas.

Fecha y firma

#### **BLOQUEO DE ITINERARIO**

Si ha finalizado el itinerario o alguna de las áreas y no le permite realizar cambios, debe **enviar un correo electrónico solicitando DESBLOQUEO DE ITINERARIO (rellenando el formulario de dudas),** a la siguiente dirección: [carreraprofesional.grs@saludcastillayleon.es](mailto:carreraprofesional.grs@saludcastillayleon.es) 

 Formulario de dudas: [https://www.saludcastillayleon.es/profesionales/es/recursos-humanos/carrera](https://www.saludcastillayleon.es/profesionales/es/recursos-humanos/carrera-profesional/grado-ordinario)[profesional/grado-ordinario](https://www.saludcastillayleon.es/profesionales/es/recursos-humanos/carrera-profesional/grado-ordinario)

#### ie Ficheros disponibles

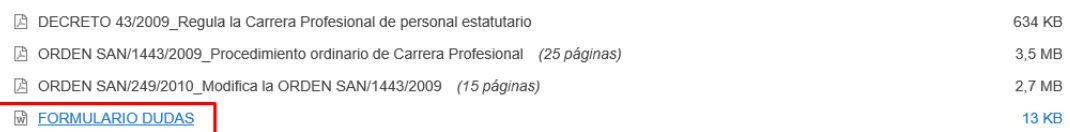

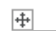

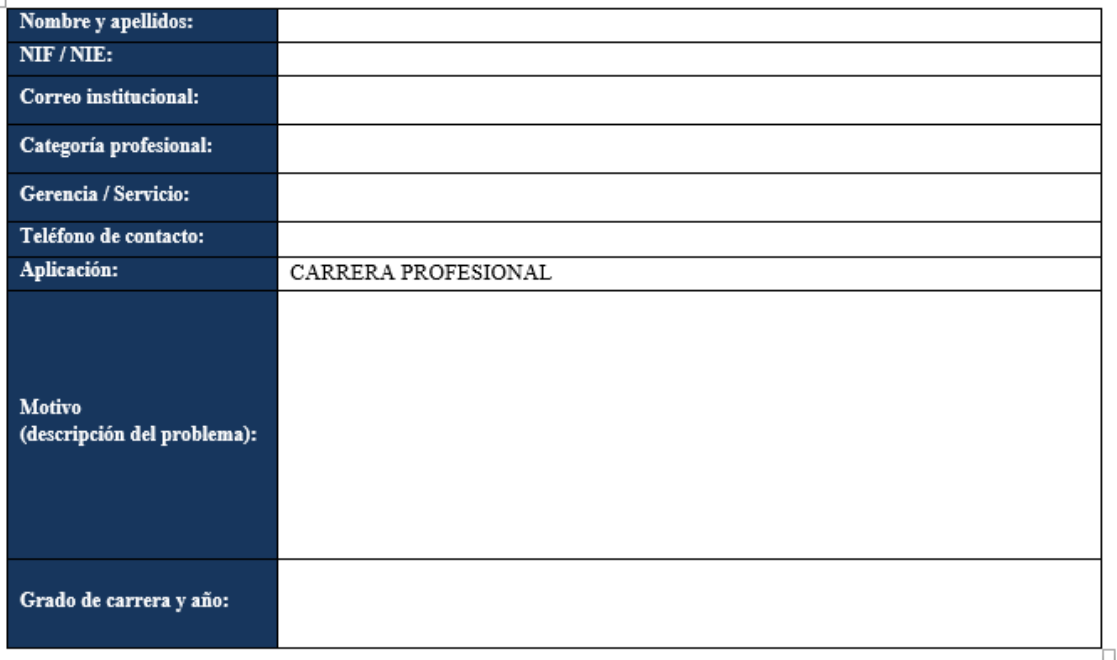

No obstante, en el caso de que no pudiera rellenar alguna prueba o evidencia, (ej. no poder "pinchar" en los formularios, no poder imprimirlos, etc…), podrá copiar las pruebas en un documento aparte y rellenarlo, y adjuntarlo en el pdf con el resto de evidencias.

### **CAMBIO DE ITINERARIO**

Si desea cambiar de itinerario, ha de **rellenar el formulario de dudas indicando CAMBIO DE ITINERARIO**. Se eliminará el itinerario anterior y deberá volver a introducir todos los datos de nuevo.

#### **CRÉDITOS Y CANDADOS**

 Los **créditos obtenidos** tras cumplimentar los Méritos Asistenciales son **provisionales**. **El evaluador revisará las evidencias aportadas con el fin de alcanzar la puntuación definitiva.**

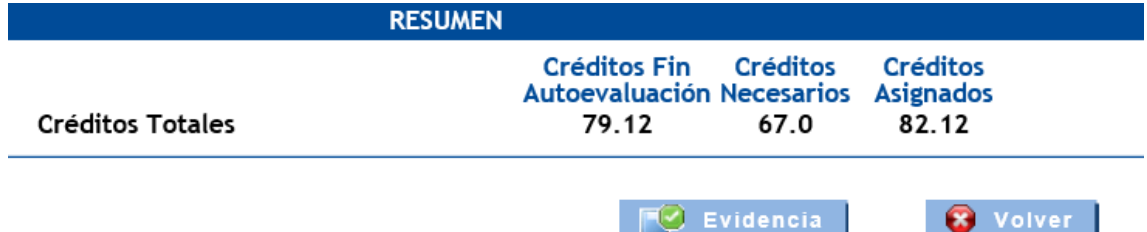

No siempre se cierran los **candados**, a pesar de estar cumplimentados.

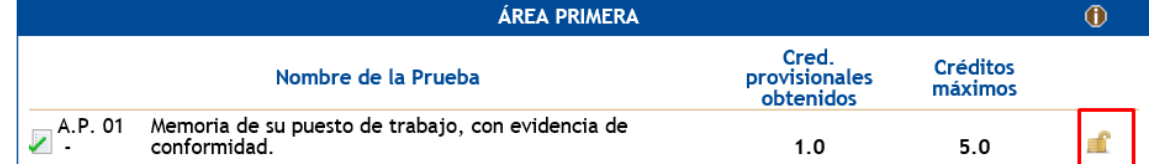

Los "**check verdes**" no siempre aparecen a pesar de estar cumplimentados.

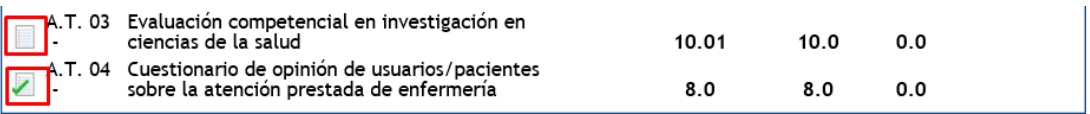

### **10º FICHERO DE EVIDENCIAS**

En este proceso de autoevaluación, usted irá recopilando diferentes evidencias que al finalizar deberá escanear y subir a la aplicación. El escaneado se hará teniendo en cuenta lo siguiente:

- Se escanearán todas las evidencias en **un único documento en formato PDF.**
- El **tamaño máximo** del documento no podrá ser superior a los **10 MB**.

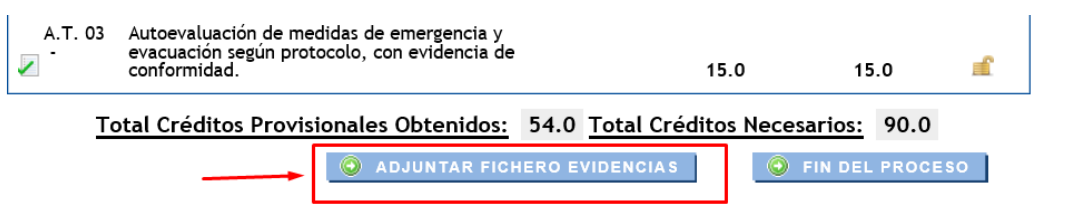

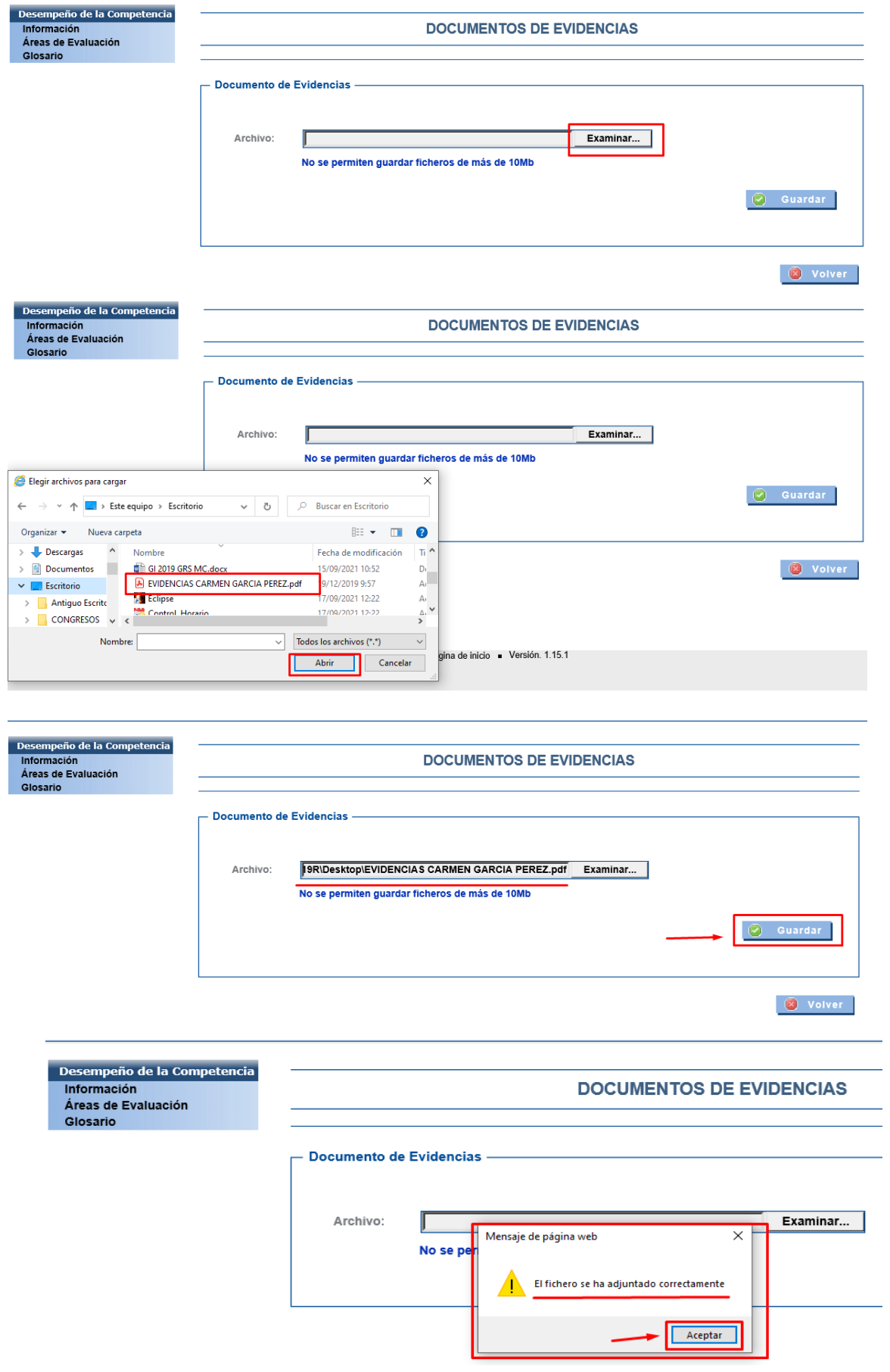

Puede **consultar el fichero** subido pinchando en el título del documento.

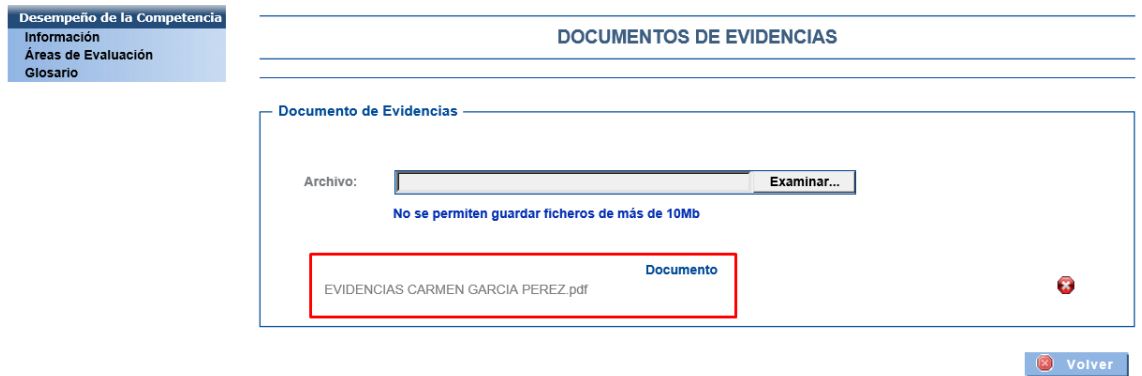

 Si quiere **sustituirlo por otro** pinche en la "cruz roja" y acepte. Posteriormente suba el nuevo documento.

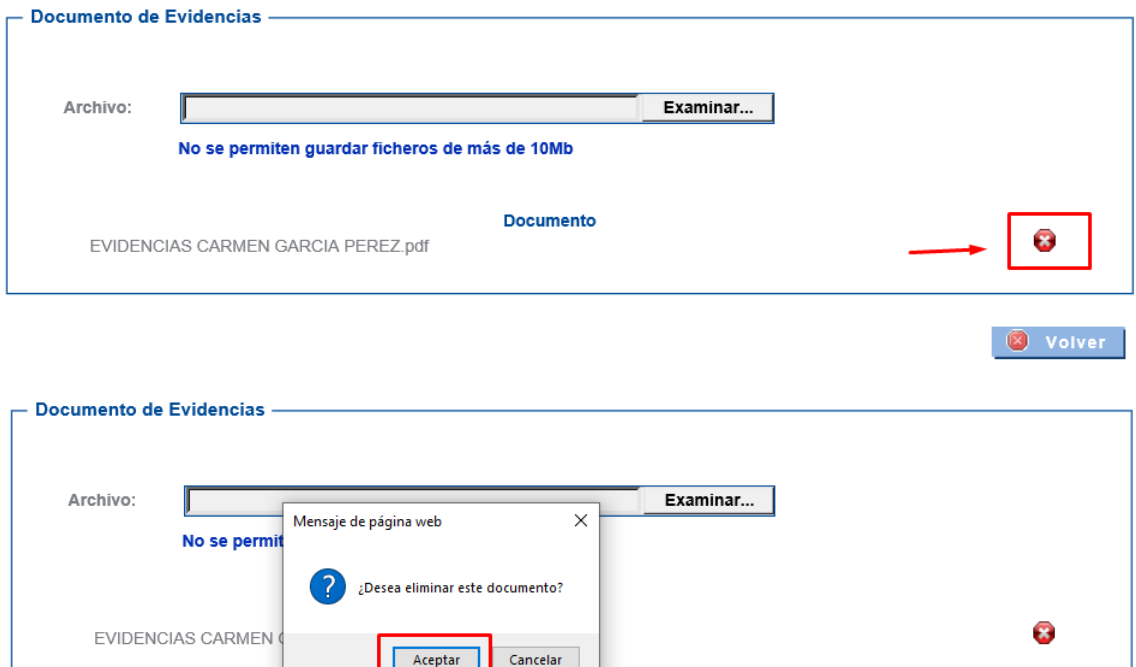

### **11º FIN DEL PROCESO**

۰

Una vez pulsado el botón FIN DEL PROCESO y dado a aceptar su evaluación es finalizada y ya no se podrán realizar cambios.

O Volver

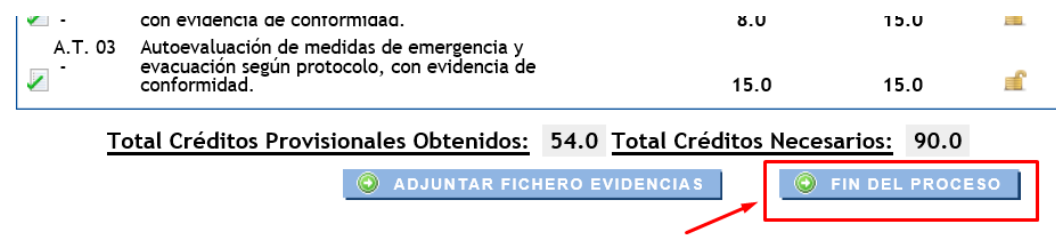

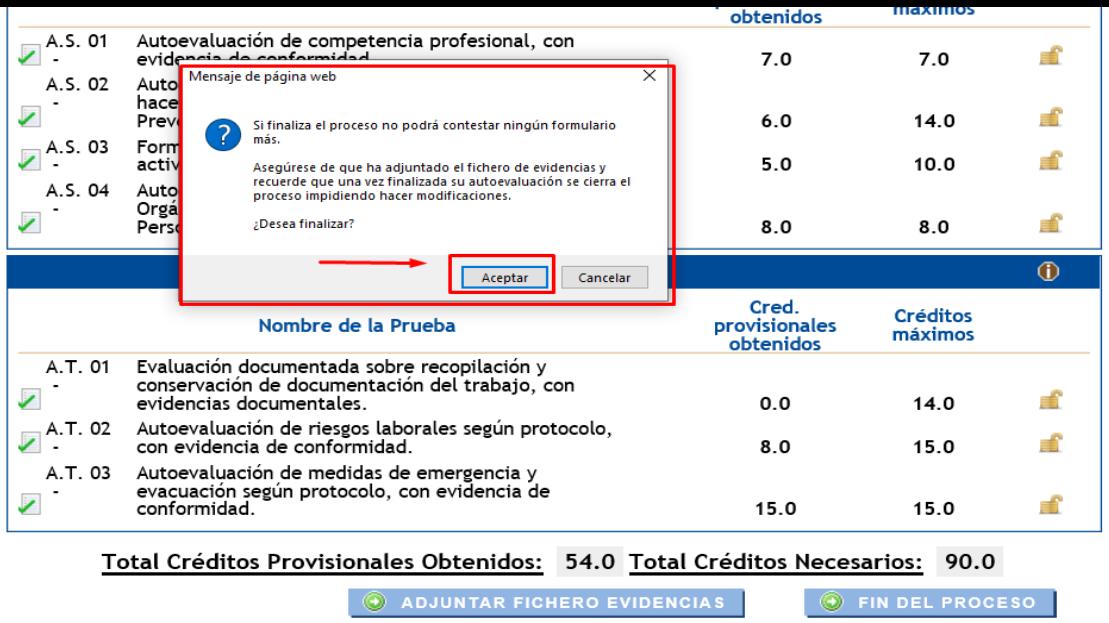

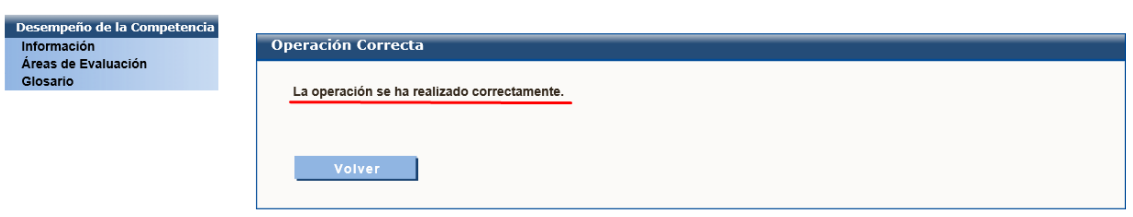

Si ha finalizado el itinerario por error y quiere realizar algún cambio, debe **enviar un correo electrónico solicitando DESBLOQUEO DE ITINERARIO (rellenando el formulario de dudas),** a la siguiente dirección[: carreraprofesional.grs@saludcastillayleon.es](mailto:carreraprofesional.grs@saludcastillayleon.es) 

## **NORMATIVA DE CARRERA PROFESIONAL Y OTRA INFORMACIÓN**

- **Decreto 43/2009, de 2 de julio**, por el que se regula la carrera profesional del personal estatutario de los centros e instituciones sanitarias del Servicio de Salud de Castilla y León.
- **ORDEN SAN/249/2010, de 24 de febrero**, por la que se modifica la Orden SAN/1443/2009, de 7 de julio, por la que se regula el procedimiento ordinario para el reconocimiento individual de grado de carrera profesional en el ámbito del Servicio de Salud de Castilla y León.
- **ORDEN SAN/1443/2009, de 7 de julio**, por la que se regula el procedimiento ordinario para el reconocimiento individual de grado de carrera profesional en el ámbito del Servicio de Salud de Castilla y León.
- **MANUALES DE LOS ITINERARIO:**  [https://www.saludcastillayleon.es/profesionales/es/recursos-humanos/carrera](https://www.saludcastillayleon.es/profesionales/es/recursos-humanos/carrera-profesional/grado-ordinario/convocatoria-2019/grado-i)[profesional/grado-ordinario/convocatoria-2019/grado-i](https://www.saludcastillayleon.es/profesionales/es/recursos-humanos/carrera-profesional/grado-ordinario/convocatoria-2019/grado-i) -> [Fase III: Méritos](https://www.saludcastillayleon.es/profesionales/es/recursos-humanos/carrera-profesional/grado-ordinario/convocatoria-2010-personal-eventual-sustituto-interino-larg/fase-iii-meritos-asistenciales-desempeno-puesto-trabajo)  [asistenciales y desempeño del puesto de trabajo](https://www.saludcastillayleon.es/profesionales/es/recursos-humanos/carrera-profesional/grado-ordinario/convocatoria-2010-personal-eventual-sustituto-interino-larg/fase-iii-meritos-asistenciales-desempeno-puesto-trabajo) -> Manuales

### **CONTACTO**

- Correo electrónico: [carreraprofesional.grs@saludcastillayleon.es](mailto:carreraprofesional.grs@saludcastillayleon.es)
- Teléfono: 983328000 Ext. 89004 y 89005